# Esempio di configurazione dell'implementazione di route statiche per IPv6  $\overline{a}$

### Sommario

[Introduzione](#page-0-0) **[Prerequisiti](#page-0-1)** [Componenti usati](#page-0-2) **[Convenzioni](#page-1-0) [Configurazione](#page-1-1)** [Esempio di rete](#page-1-2) **[Configurazioni](#page-1-3) [Verifica](#page-4-0)** [Informazioni correlate](#page-6-0)

### <span id="page-0-0"></span>Introduzione

In questo documento viene descritto come configurare route statiche per IPv6. Le route statiche sono route configurate manualmente che definiscono un percorso esplicito tra due dispositivi. In caso di modifica della topologia in una rete, le route statiche non vengono aggiornate automaticamente come quelle di un protocollo dinamico e devono essere riconfigurate manualmente. Le route statiche sono utili per le reti più piccole che dispongono di un solo percorso alle reti esterne.

Lo svantaggio principale dell'utilizzo di route statiche è la mancanza di configurazione automatica in caso di modifiche della topologia. Vengono inoltre implementate route statiche per garantire la sicurezza di alcuni tipi di traffico verso altre reti che richiedono un maggiore controllo. I limiti considerati nell'utilizzo delle route statiche sono la mancanza di ridondanza e nelle reti più grandi la riconfigurazione manuale delle route può diventare un grande sovraccarico amministrativo.

Usare il comando *ipv6* route per configurare il routing statico. Prima di configurare il router con una route IPv6 statica, è necessario abilitare l'inoltro dei pacchetti IPv6 con il comando *[ipv6](//www.cisco.com/en/US/docs/ios/ipv6/command/reference/ipv6_09.html#wp2363295)* [unicast-routing](//www.cisco.com/en/US/docs/ios/ipv6/command/reference/ipv6_09.html#wp2363295) nella modalità di configurazione globale.

## <span id="page-0-1"></span>**Prerequisiti**

Prima di provare questa configurazione, accertarsi di soddisfare i seguenti requisiti:

- Conoscenza del routing statico IPv4
- Conoscenza dello schema di indirizzamento IPv6

#### <span id="page-0-2"></span>Componenti usati

Il riferimento delle informazioni contenute in questo documento è il router Cisco serie 3700 con software Cisco IOS® versione 12.4 (15)T 13.

Le informazioni discusse in questo documento fanno riferimento a dispositivi usati in uno specifico ambiente di emulazione. Su tutti i dispositivi menzionati nel documento la configurazione è stata ripristinata ai valori predefiniti. Se la rete è operativa, valutare attentamente eventuali conseguenze derivanti dall'uso dei comandi.

#### <span id="page-1-0"></span>**Convenzioni**

Per ulteriori informazioni sulle convenzioni usate, consultare il documento [Cisco sulle convenzioni](/c/it_it/support/docs/dial-access/asynchronous-connections/17016-techtip-conventions.html) [nei suggerimenti tecnici.](/c/it_it/support/docs/dial-access/asynchronous-connections/17016-techtip-conventions.html)

### <span id="page-1-1"></span>**Configurazione**

In questa sezione vengono presentate le informazioni necessarie per configurare le funzionalità descritte più avanti nel documento.

Nota: per ulteriori informazioni sui comandi menzionati in questo documento, usare lo [strumento di](//tools.cisco.com/Support/CLILookup/cltSearchAction.do) [ricerca](//tools.cisco.com/Support/CLILookup/cltSearchAction.do) dei comandi (solo utenti [registrati](//tools.cisco.com/RPF/register/register.do)).

#### <span id="page-1-2"></span>Esempio di rete

Nel documento viene usata questa impostazione di rete:

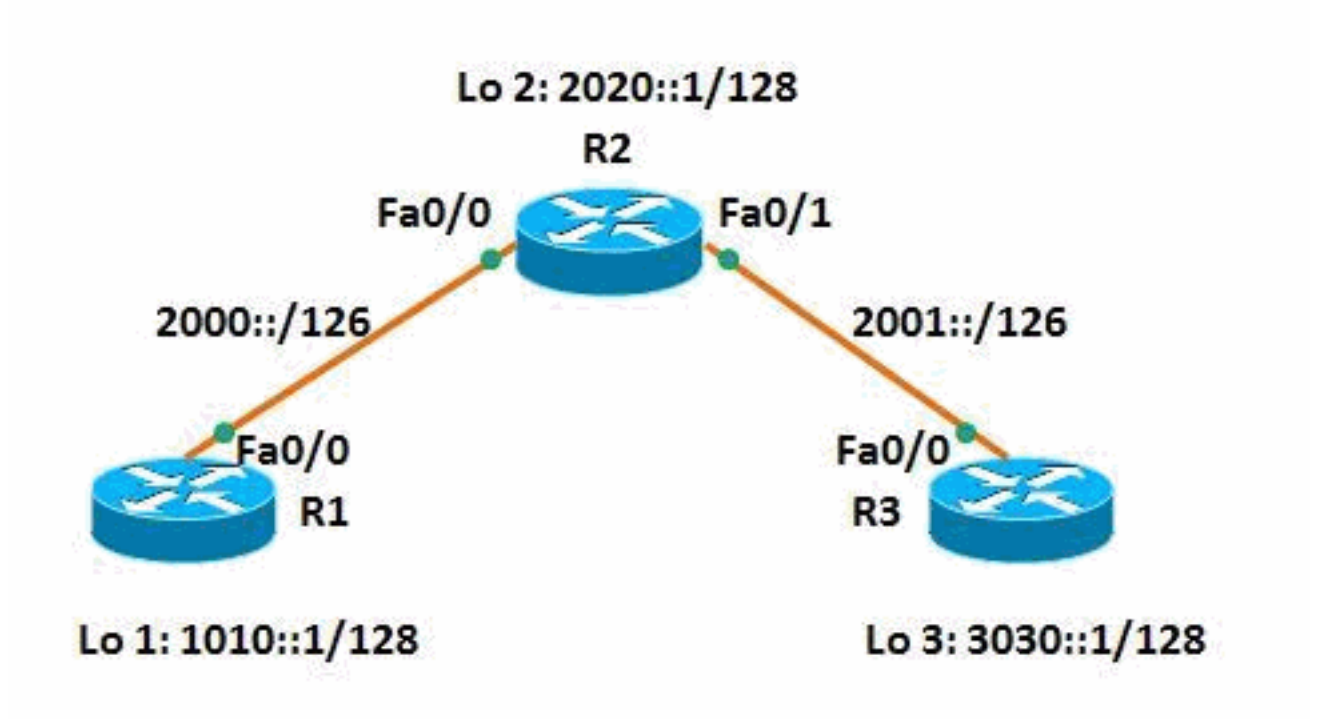

#### <span id="page-1-3"></span>**Configurazioni**

Nel documento vengono usate queste configurazioni:

- Router R1
- Router R2
- Router R3

Di seguito è riportato un collegamento a un video, disponibile sul sito [Cisco Support Community](https://supportforums.cisco.com/index.jspa), che mostra come configurare le route statiche per la rete IPv6 nei router Cisco IOS:

[Configurazione delle route statiche per IPv6 in Cisco IOS](https://supportforums.cisco.com/videos/3394)

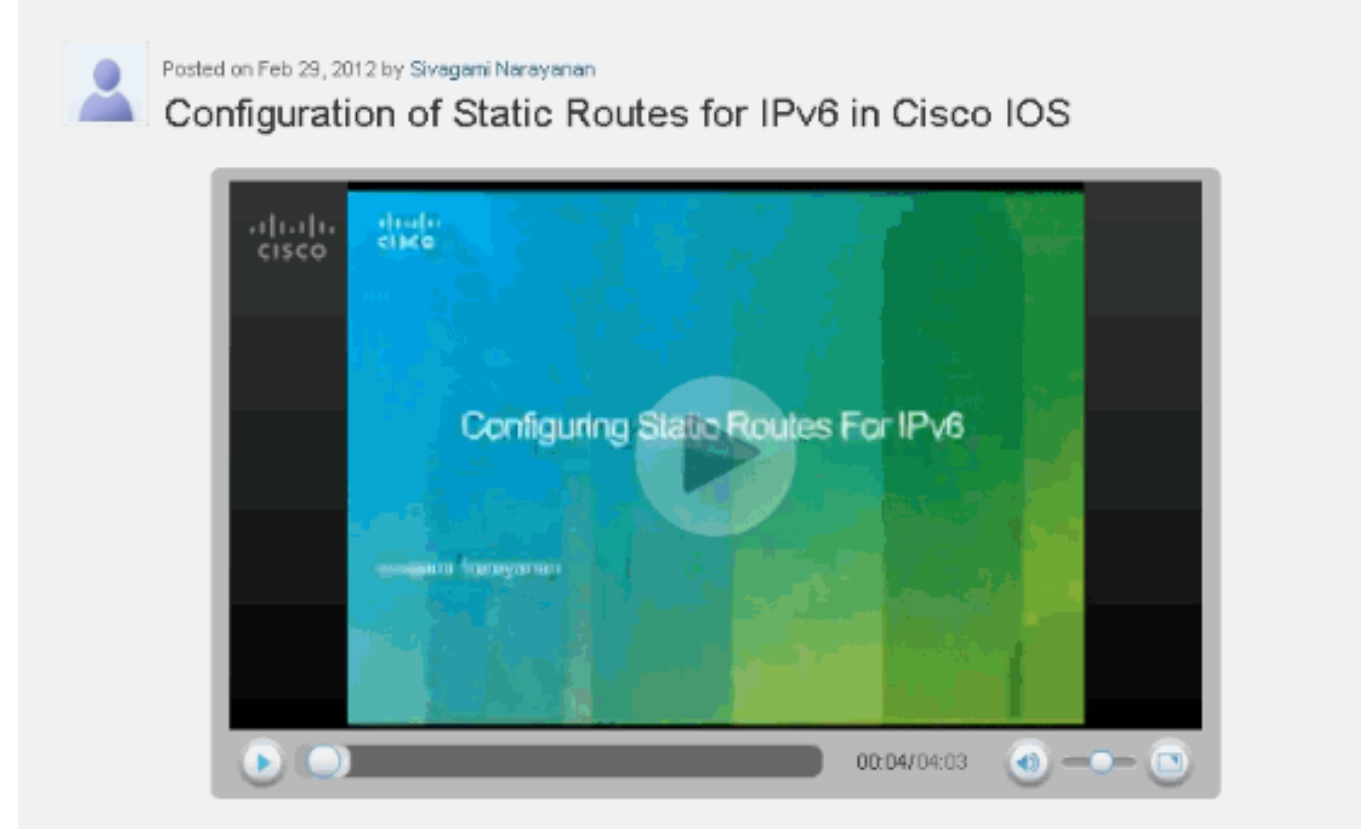

This video demonstrates how to configure static routes for IPv6 network.

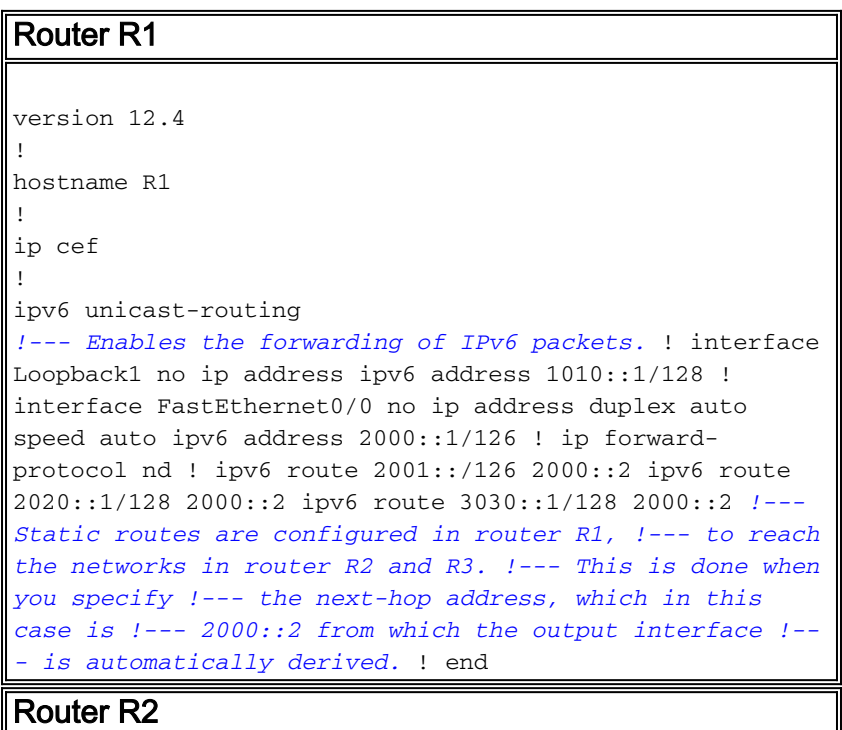

```
version 12.4
!
hostname R2
!
ip cef
!
ipv6 unicast-routing
!
interface Loopback2
 no ip address
 ipv6 address 2020::1/128
!
interface FastEthernet0/0
 no ip address
 duplex auto
 speed auto
 ipv6 address 2000::2/126
!
interface FastEthernet0/1
 no ip address
 duplex auto
 speed auto
 ipv6 address 2001::1/126
!
ip forward-protocol nd
!
ipv6 route 1010::1/128 2000::1
ipv6 route 3030::1/128 2001::2
!--- Static routes are configured to reach !--- routers
R1 and R3 loopback address when you !--- specify the
corresponding interface address. ! end
Router R3
version 12.4
!
hostname R3
!
ip cef
!
ipv6 unicast-routing
!
interface Loopback3
 no ip address
 ipv6 address 3030::1/128
!
interface FastEthernet0/0
 no ip address
 duplex auto
 speed auto
 ipv6 address 2001::2/126
!
ip forward-protocol nd
!
ipv6 route 1010::1/128 2001::1
ipv6 route 2000::/126 2001::1
ipv6 route 2020::1/128 2001::1
!--- For router 3, to reach R1 and R2, !--- static
routes are configured when you !--- mention 2001::1 as
the next-hop address. ! end
```
## <span id="page-4-0"></span>**Verifica**

Per verificare che la configurazione funzioni correttamente, consultare questa sezione.

Lo [strumento Output Interpreter](https://www.cisco.com/cgi-bin/Support/OutputInterpreter/home.pl) (solo utenti [registrati](//tools.cisco.com/RPF/register/register.do)) (OIT) supporta alcuni comandi show. Usare l'OIT per visualizzare un'analisi dell'output del comando show.

Utilizzare il comando [show ipv6 route](//www.cisco.com/en/US/docs/ios/ipv6/command/reference/ipv6_16.html#wp2669925) static per visualizzare il contenuto della tabella di routing IPv6. Di seguito è riportato l'output:

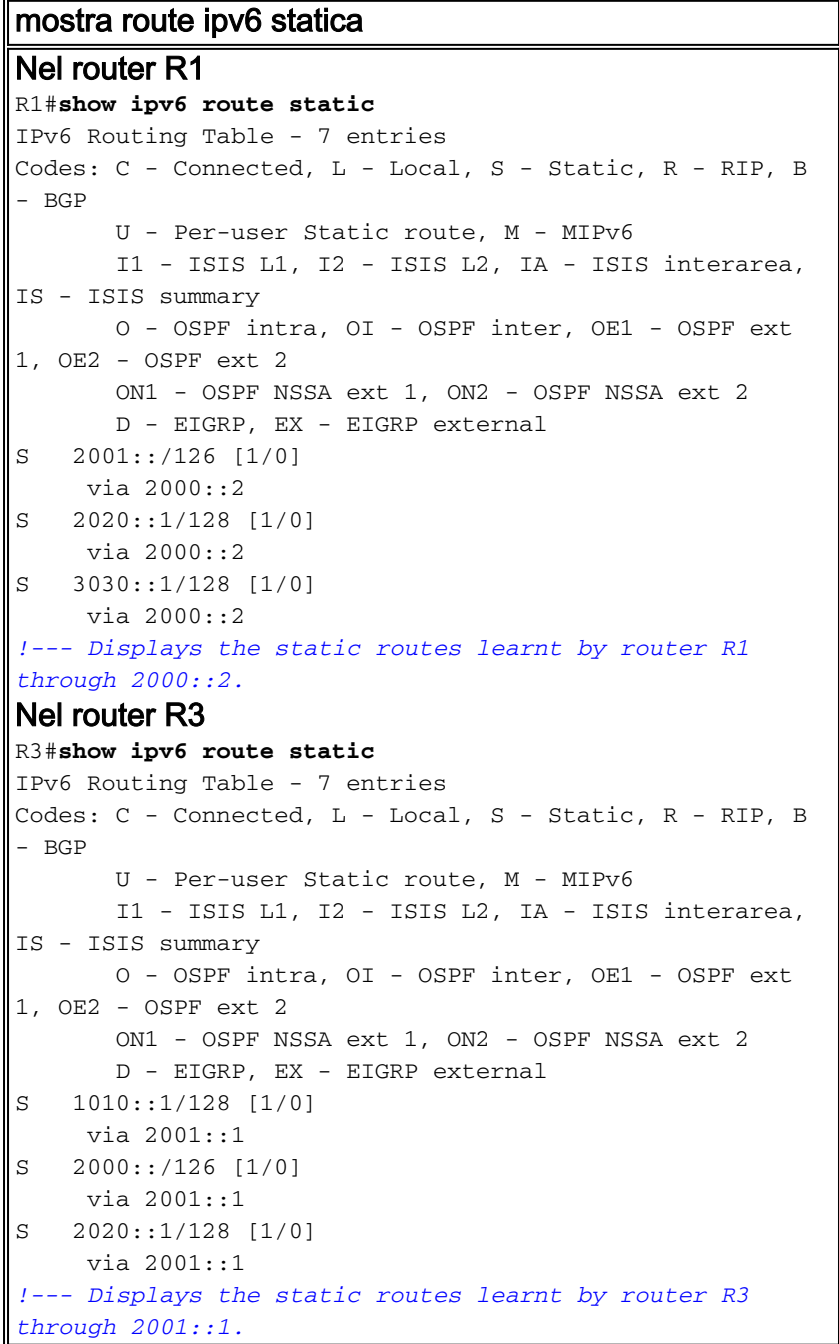

Il router R1 ha i percorsi per il router R2 e R3, quindi il router R1 deve essere in grado di eseguire il ping tra l'indirizzo di loopback del router R2 e il router R3. Usare il comando ping per verificare lo stesso comportamento.

Nel router R1 Esecuzione del ping sull'indirizzo di loopback del router

```
R2
R1#ping 2020::1
Type escape sequence to abort.
Sending 5, 100-byte ICMP Echos to 2020::1, timeout is 2
seconds:
!!!!!
Success rate is 100 percent (5/5), round-trip
min/avg/max = 0/36/104 ms
!--- Router R1 is successfully able to ping !--- router
R2's loopback address.
Esecuzione del ping sul router R3
R1#ping 2001::2
Type escape sequence to abort.
Sending 5, 100-byte ICMP Echos to 2001::2, timeout is 2
seconds:
!!!!!
Success rate is 100 percent (5/5), round-trip
min/avg/max = 12/40/116 msR1#ping 3030::1
Type escape sequence to abort.
Sending 5, 100-byte ICMP Echos to 3030::1, timeout is 2
seconds:
!!!!!
Success rate is 100 percent (5/5), round-trip
min/avg/max = 8/32/84 ms!--- Similarly R1 is also able to reach R3, !--- for
example, ping to R3's interface address !--- and
loopback address from router R1 is successful.
```
Nota: analogamente, il router R3 può anche raggiungere l'indirizzo Fa0/0 dei router R1 2000::1 e il relativo indirizzo di loopback 1010::1.

Utilizzare il comando [show ipv6 static](//www.cisco.com/en/US/docs/ios/ipv6/command/reference/ipv6_16.html#wp2671650) per visualizzare il contenuto corrente della tabella di routing e utilizzare la sintassi detail per visualizzare informazioni più utili, come illustrato nell'esempio sequente:

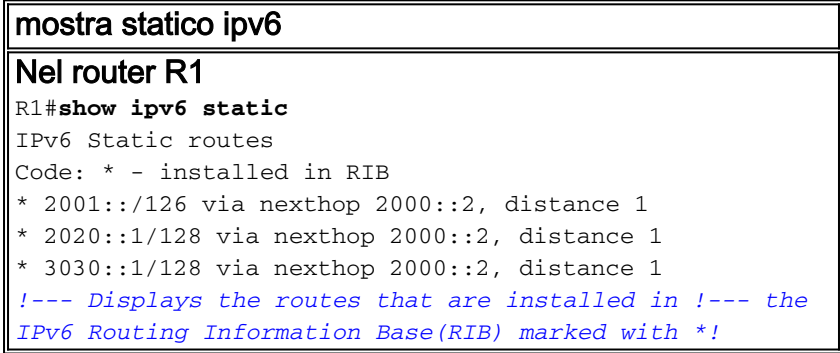

Quando si specifica la parola chiave detail, vengono visualizzate informazioni aggiuntive. Ecco un esempio dell'output.

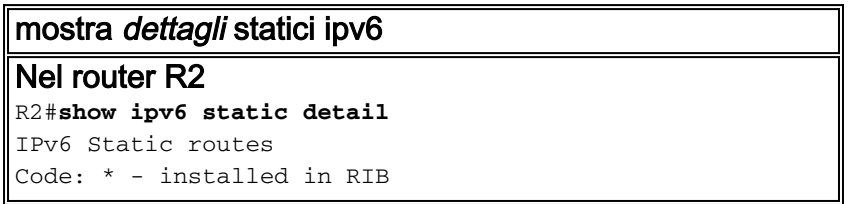

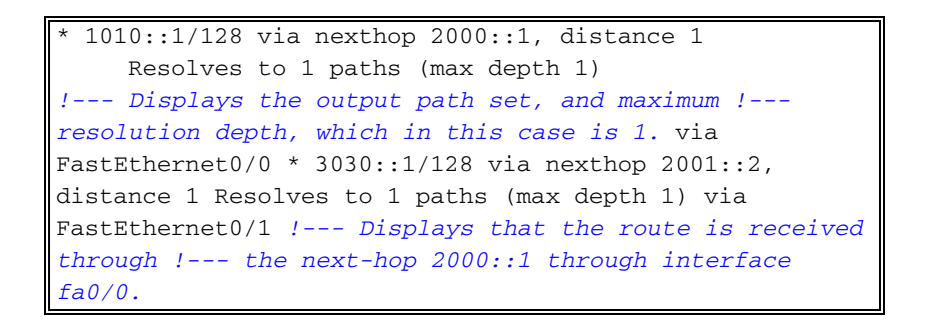

Nota: in caso di cicli di lavorazione non validi, vengono visualizzate le seguenti informazioni:

- Per route ricorsive non valide, motivo per cui la route non è valida.
- Per route dirette o completamente specificate non valide, il motivo per cui la route non è valida.

## <span id="page-6-0"></span>Informazioni correlate

- [Implementazione delle route statiche per IPv6](//www.cisco.com/en/US/docs/ios/ipv6/configuration/guide/ip6-stat_routes.html?referring_site=bodynav)
- [Guida di riferimento ai comandi di Cisco IOS IPv6](//www.cisco.com/en/US/docs/ios/ipv6/command/reference/ipv6_book.html?referring_site=bodynav)
- [Supporto della tecnologia IPv6](//www.cisco.com/en/US/tech/tk872/tsd_technology_support_protocol_home.html?referring_site=bodynav)
- Documentazione e supporto tecnico Cisco Systems